**Technical Procedure Manual** 

#### How to save the circarlife's keys on a RFID Card

**O POWER FACTOR CORRECTION O SURGE / LIGHTNING PROTECTION OHARMONIC FILTERS O FREQUENCY CONVERTER O POWER AUDITING / EARTHING PRODUCTS O UPS & BATTERIES / POWER TRANSFORMERS OEV CHARGING / PARKING GUIDANCE SYSTEM** 

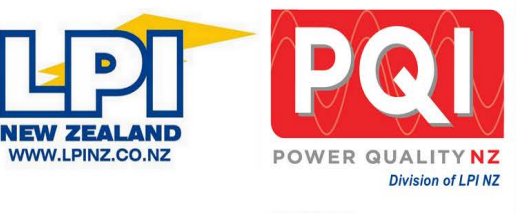

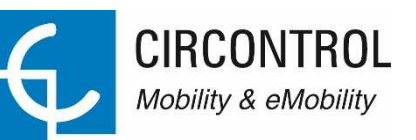

**Technical Procedure Manual** 

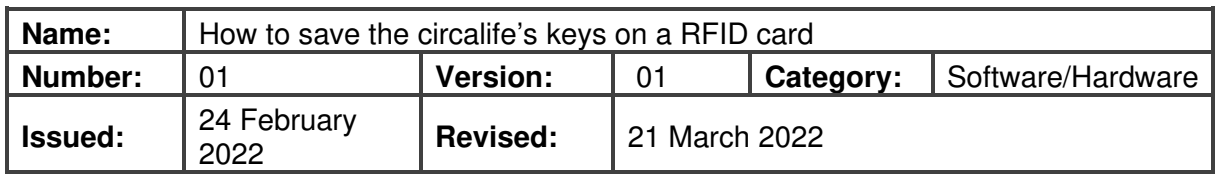

#### **CONTENT**

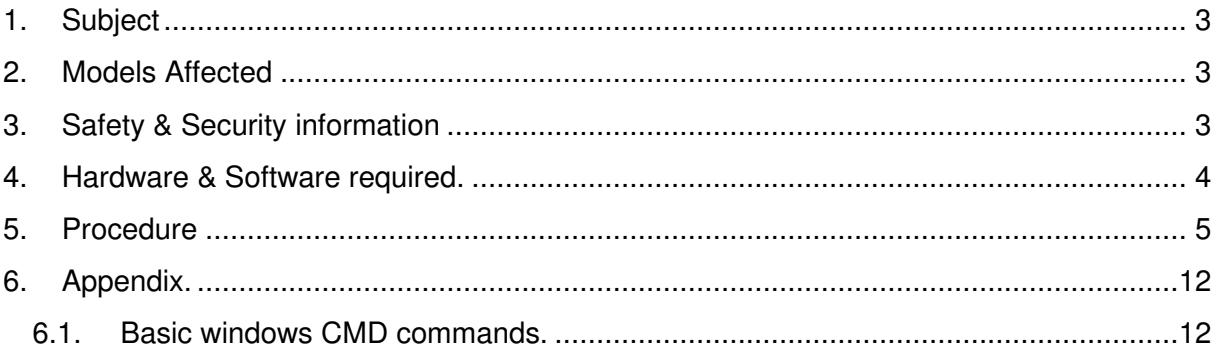

#### Circontrol S.A. C/ Innovació, 3. Industrial Park Can Mitjans<br>08232 Viladecavalls (Barcelona) Telf. +34 937 362 940<br>ps-support@circontrol.com - www.circontrol.com

**Technical Procedure Manual** 

**1. Subject**

#### **2. Models Affected**

#### **3. Safety & Security information**

- Read all the instructions before using and install this product.
- Do not use cables there are not in perfect conditions.
- Do not use this unit for anything other than electric vehicle charging modes are IEC 61851-1 MODE 3 and MODE 1.
- Do not modify this unit. If modified, CIRCONTROL will reject all responsibility and the warranty will be void.
- Comply strictly with current safety regulations according to your country rules.
- Do not make repairs or manipulations with the unit energized.
- Only trained and qualified personnel should have access to low-voltage electrical parts inside the device.
- Check the installation annually by qualified technician.
- Remove from service any item that has a fault that could be dangerous for users (broken plugs, caps that don't close...).
- Use only CIRCONTROL supplied spare parts.
- Do not use this product if the enclosure or the EV connector is broken, cracked, open, or shows any other indication of damage.

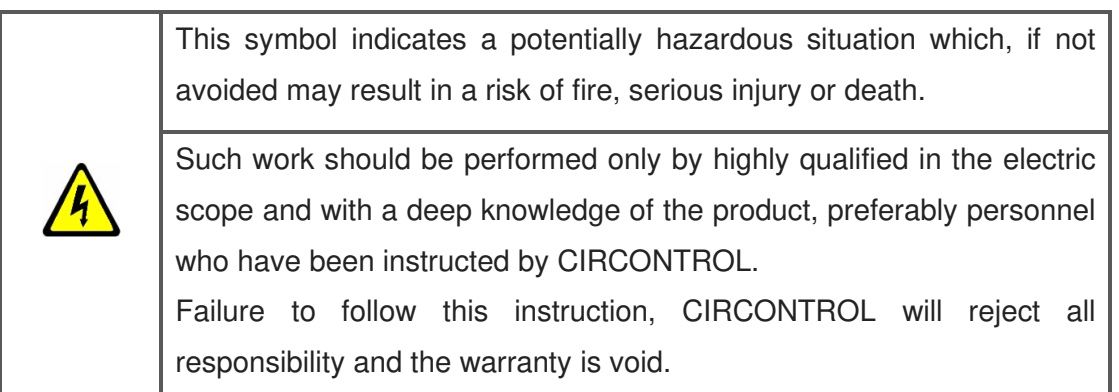

**Technical Procedure Manual** 

**4. Hardware & Software required.**

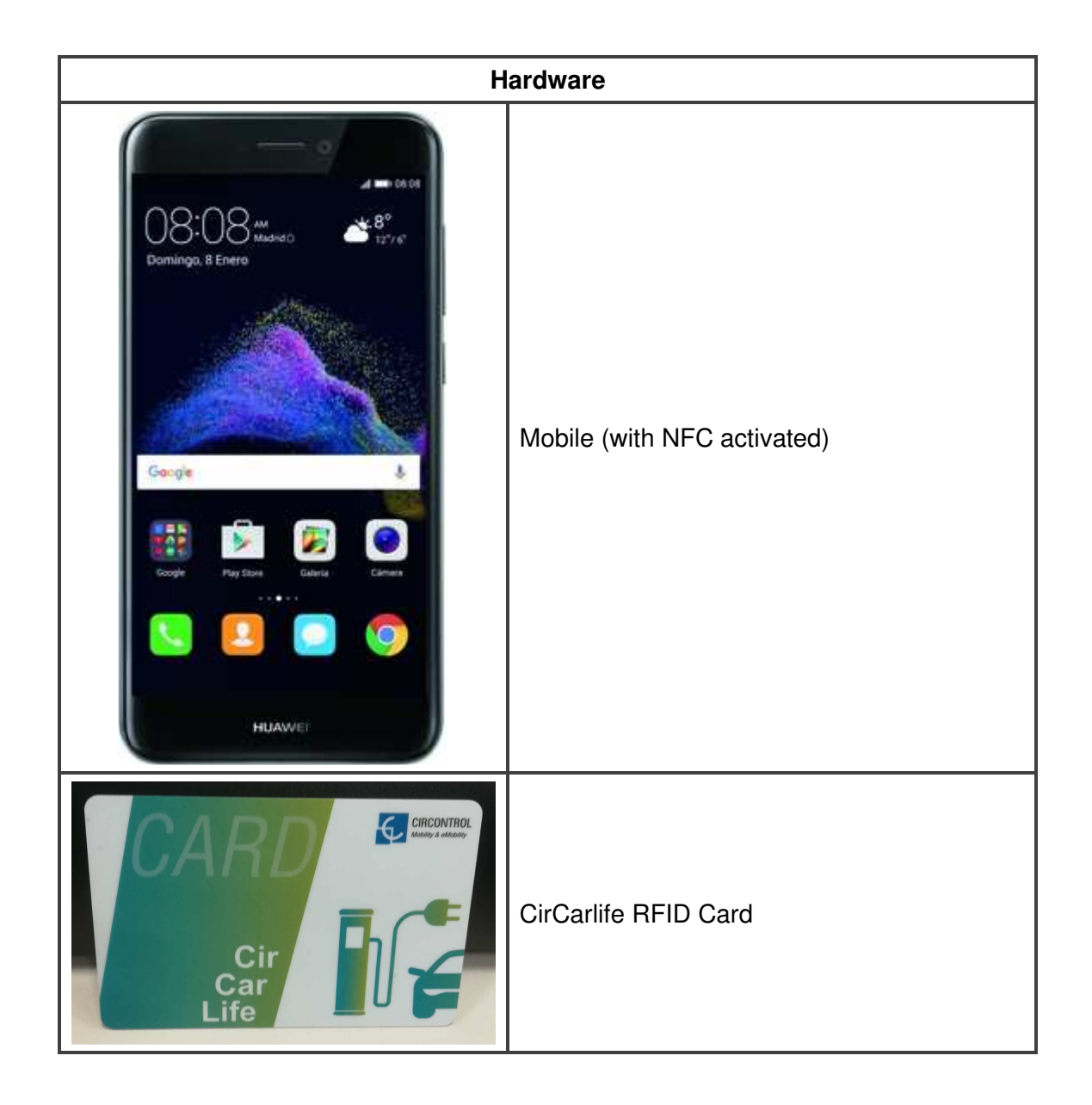

Circontrol S.A. C/ Innovació, 3. Industrial Park Can Mitjans 08232 Viladecavalls (Barcelona) Telf. +34 937 362 940<br>ps-support@circontrol.com - www.circontrol.com

**Technical Procedure Manual** 

#### **5. Procedure**

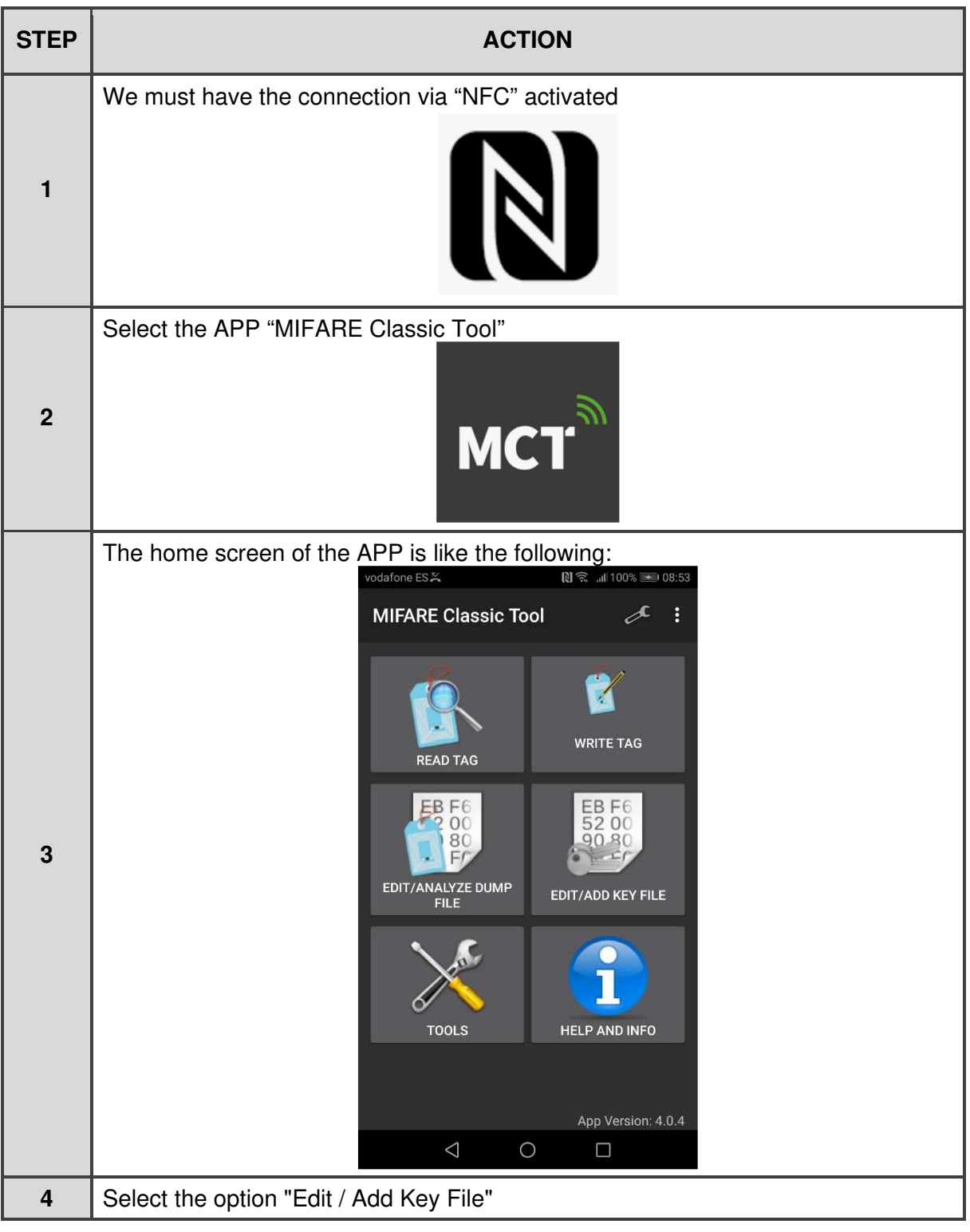

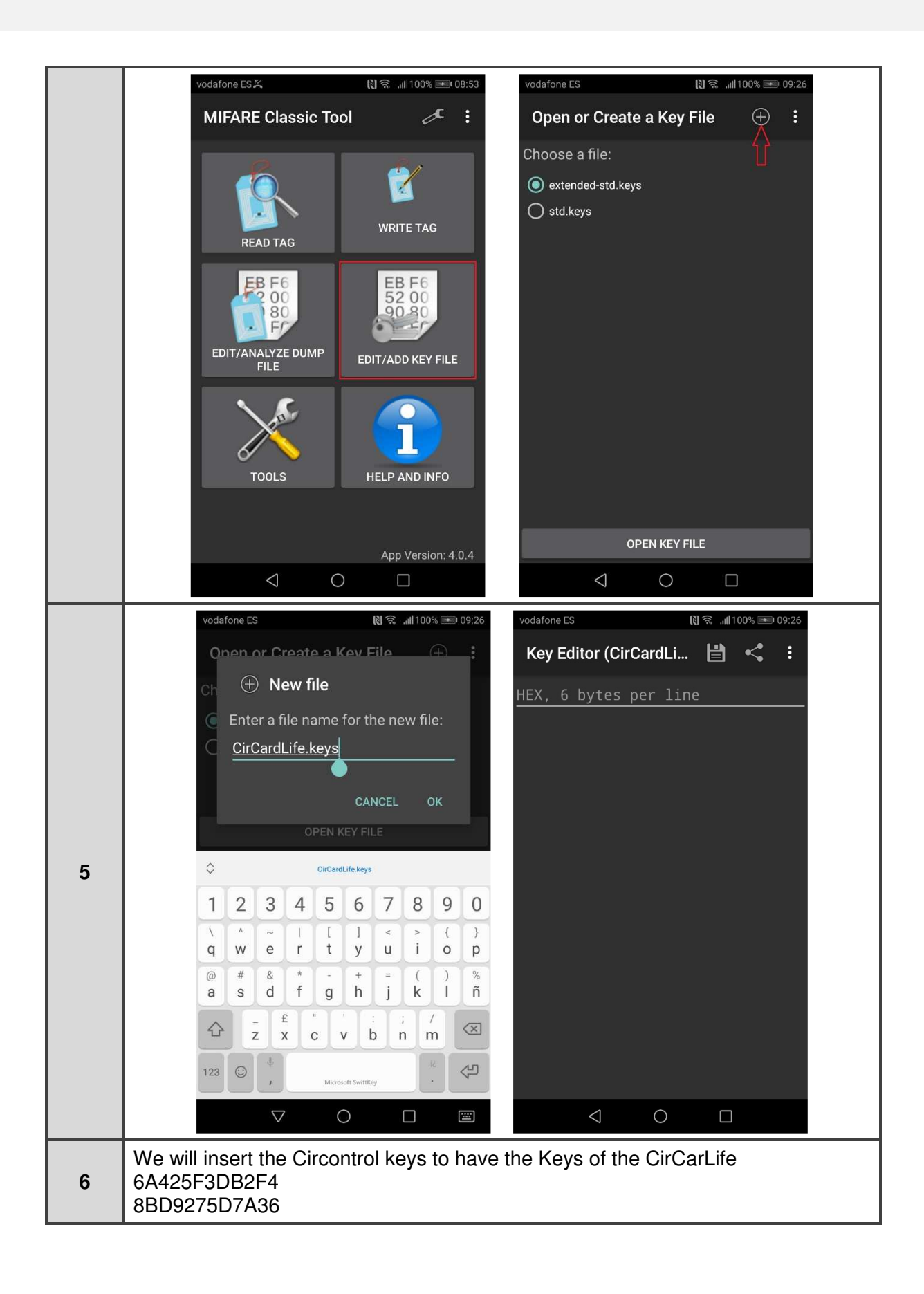

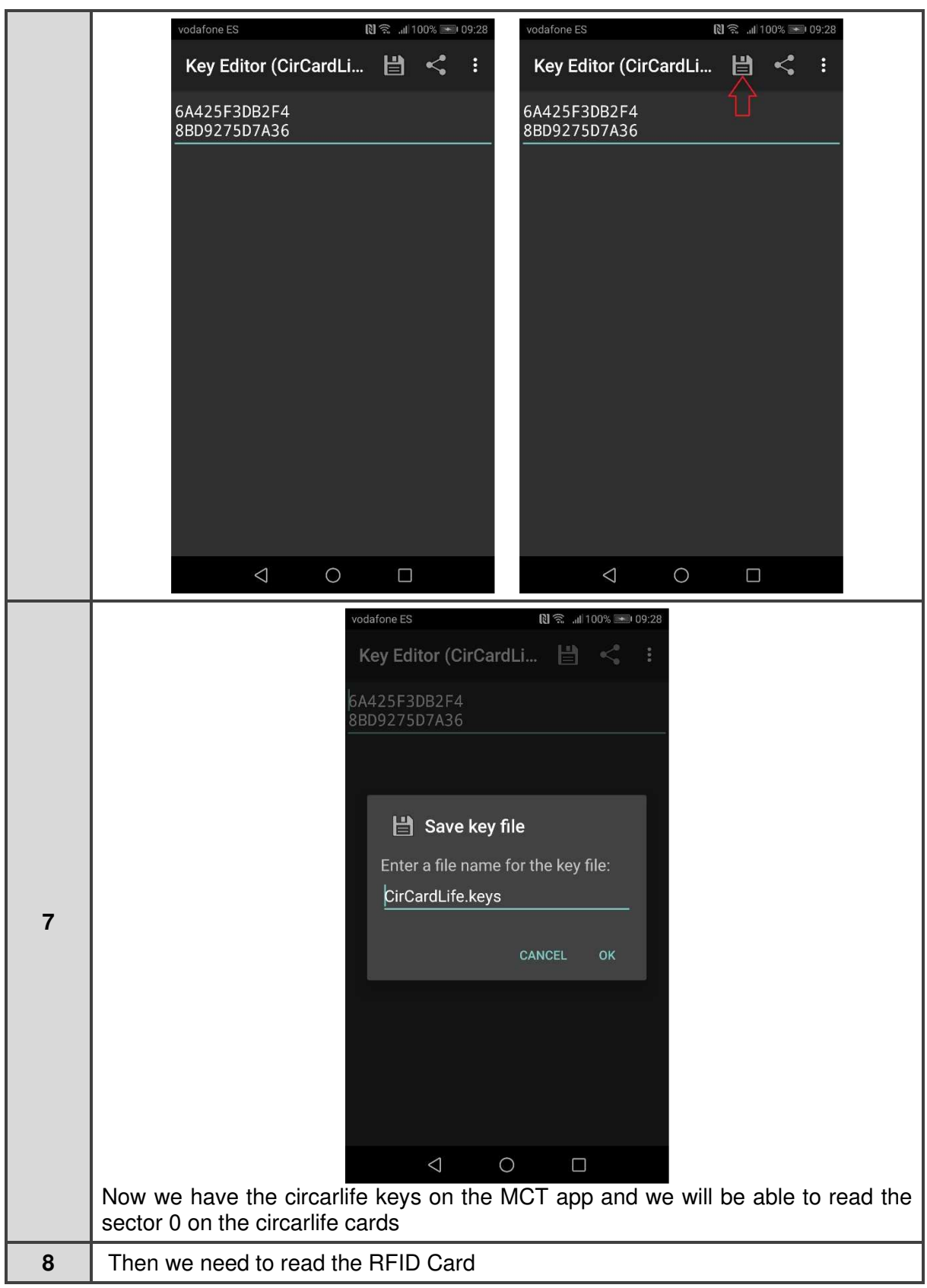

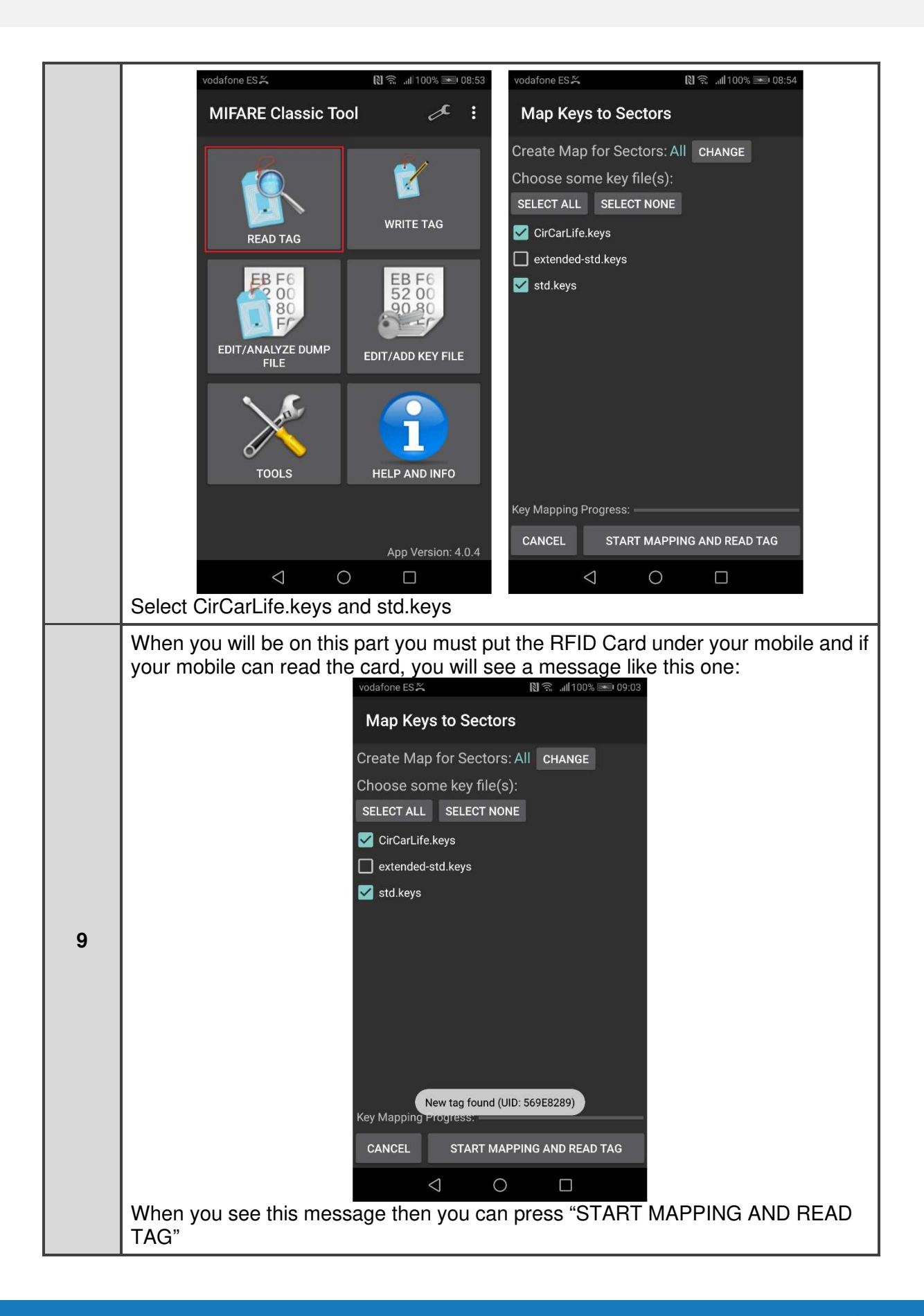

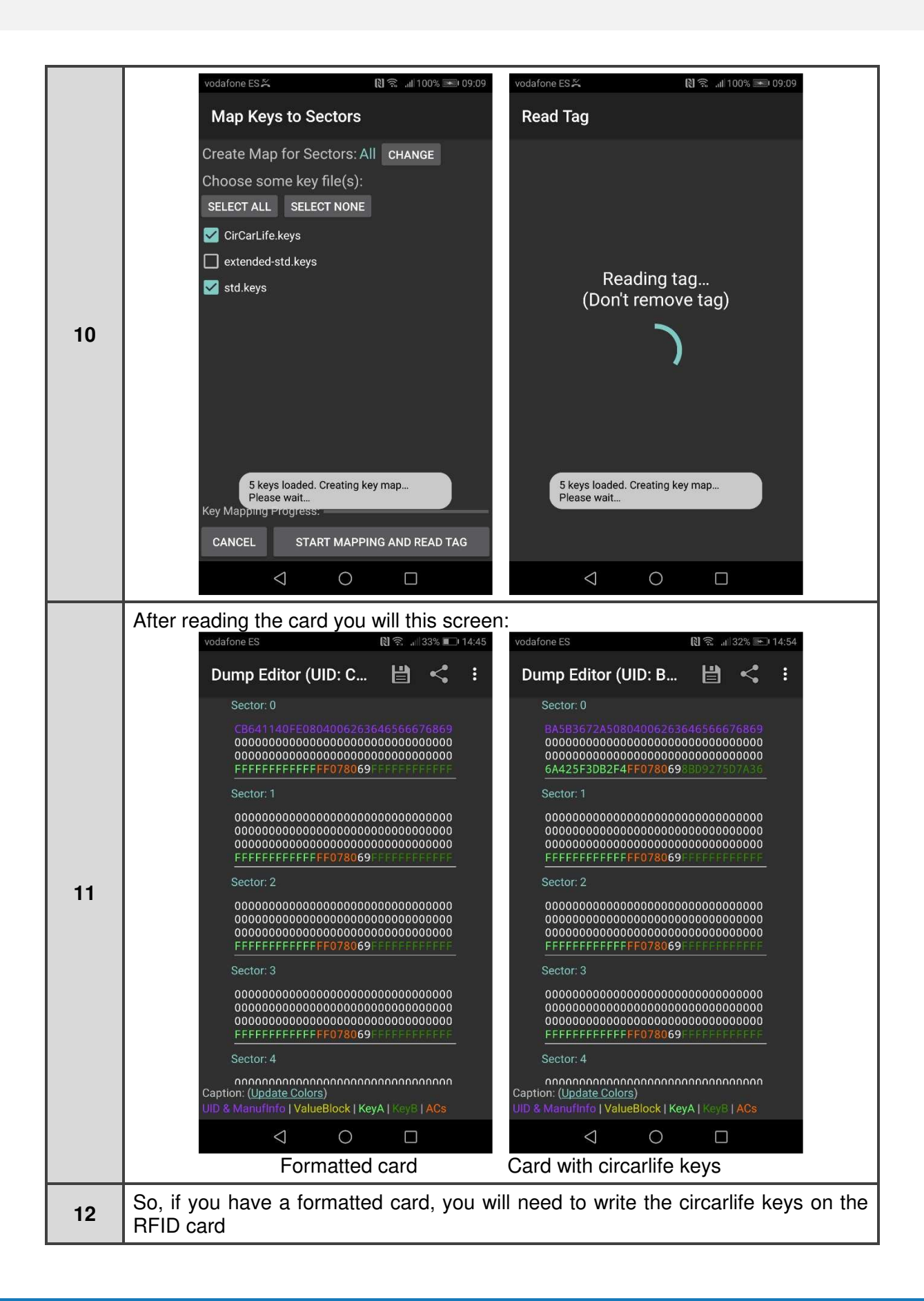

**Technical Procedure Manual** 

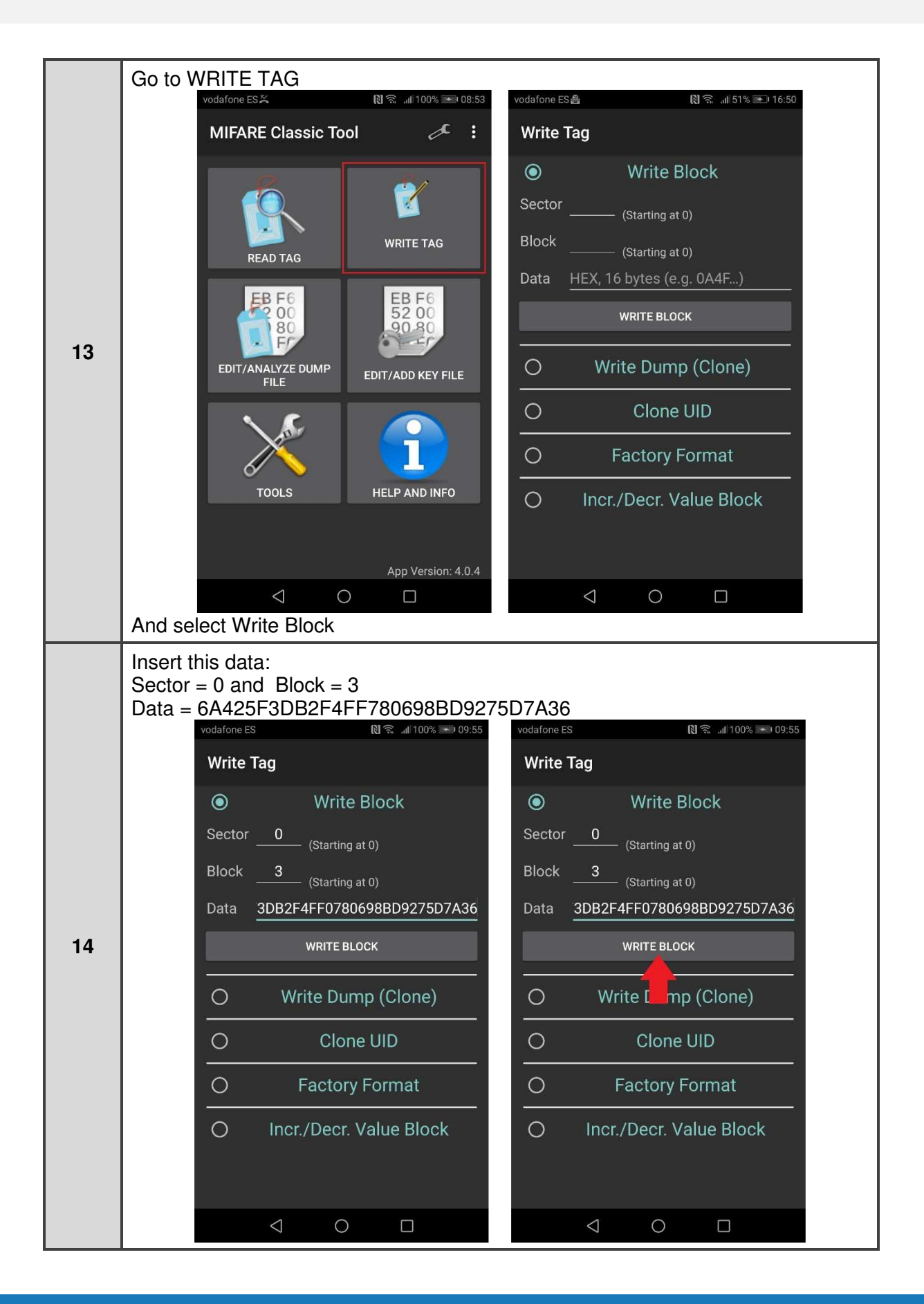

#### Circontrol S.A.

C/ Innovació, 3. Industrial Park Can Mitians 08232 Viladecavalls (Barcelona) Telf. +34 937 362 940 ps-support@circontrol.com - www.circontrol.com

**Technical Procedure Manual** 

15 After write the card you can check the Sector 0 reading again the RFID card

#### Circontrol S.A.

C/ Innovació, 3. Industrial Park Can Mitjans 08232 Viladecavalls (Barcelona) Telf. +34 937 362 940 ps-support@circontrol.com - www.circontrol.com

#### **Technical Procedure Manual**

#### **6. Appendix.**

#### **6.1. Basic windows CMD commands.**

cd [directory] – Change the directory.

cd ../ – Go one folder back.

 $\overline{\text{cd}}$  / – Go to the root directory.

dir - Show the directories in our current position.

cls – Clean the screen.

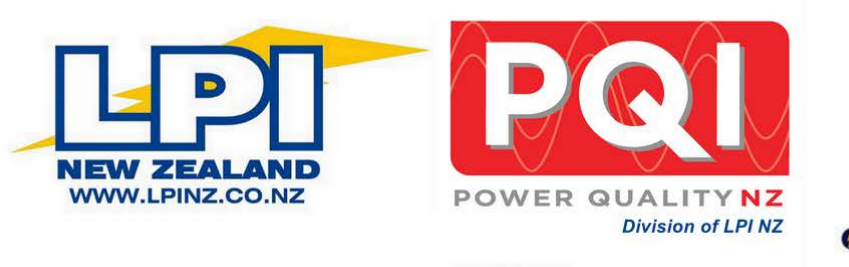

**O POWER FACTOR CORRECTION O SURGE / LIGHTNING PROTECTION OHARMONIC FILTERS O FREQUENCY CONVERTER O POWER AUDITING / EARTHING PRODUCTS** O UPS & BATTERIES / POWER TRANSFORMERS **OEV CHARGING / PARKING GUIDANCE SYSTEM**